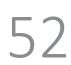

# **BUILDING INFORMATION MODELLING IN DER KONZEPTIONSPHASE DER PLANUNG**

A. Geiger<sup>1</sup>, S. Hempel<sup>2</sup>, J. Benner<sup>1</sup> und K.-H. Häfele<sup>1</sup>

<sup>1</sup>Institut f ür Automatisierungstechnik und Angewandte Informatik, Karlsruher Institut f ür Technologie, Karlsruhe, Deutschland 2 Aries Solution, Oberderdingen, Deutschland

#### **KURZFASSUNG**

In diesem Beitrag wird die Anwendung Early Design Configurator (EDC) vorgestellt , die in der Konzeptionsphase Layout erzeugt und präsentiert. Als Eingabeparameter für die Erzeugung von Layouts werden Umrisse des Gebäudes, das Raumbuch und Entwurfsregel n benötigt. Die Generierung der Raum -Grundrisse des geplanten Gebäudes erfolgt automatisch mit eine m evolutionären Algorithmus, in dessen Zielfunktion die Anforderungen und Restriktionen von Raumbuch und Entwurfsregeln eingehen. Durch mehrfache Ausführung des evolutionären Algorithmus lassen sich bei veränderter Gewichtung der Regeln verschiedene Layouts erzeugen. Der beschriebene Prozess zielt nicht darauf ab, fertig geplante Gebäudemodelle automatisiert zu generieren, sondern die Informationen aus der Konzeptionsphase als Building Information Model in den Lebenszyklus des Gebäudes einzubringen.

#### **ABSTRACT**

This paper presents the Early Design Configurator (EDC) application, which generates and displays layout s in the Early Design Phase. The layout generation requires the floor plan of the building, the Program of Requirements and Design Rules. Layouts are automatically generated by an evolutionary algorithm, which processes the Program of Requirements and Design Rules in its fitness function. Different layout s can be produced by applying the evolutionary algorithm multiple times with different input parameters. This process is not intended to generate ready -to -build Building Information Models, but to capture the information of the Early Design Phase for the building life cycle .

## **EINLEITUNG**

In der Konzeptionsphase eines Bauprozesses wird bereits viel Expertenwissen genutzt und entsprechende Informationen/Dokumente (z. B. Raumbücher und Lagepläne) erzeugt. Entscheidungen , die in dieser Phase getroffen werden , beeinflussen Kosten, Qualität und Energieeffizienz über den gesamten Lebenszyklus des Gebäudes (Kohler, et al., 2003) . Layouts werden in der Regel manuell, z.B. als 2D -Skizzen, erzeugt und können nur bedingt zur computergestützten Auswertung herangezogen werden.

Um die Erzeugung von Layout s in der Konzeptionsphase zu unterstützen und die generierten Informationen nahtlos allen weiteren Planungsphasen zugänglich zu machen, wurde die Softwareanwendung Early Design Configurator (EDC) entwickelt. Der EDC erzeugt Layouts und generiert ein vollständiges 3D Building Information Model.

Die Erzeugung der Layouts basiert auf vereinfachten Außenkonturen des geplanten Gebäudes, Raumbüchern und formalisierten, anwendungsspezifischen Entwurfsregeln. Die Generierung selbst wird von einem evolutionären Algorithmus durchgeführt, dessen Zielfunktion durch die Anforderungen und Restriktionen des Raumbuches und der Entwurfsregeln bestimmt wird. (Hempel, et al., 2015) (Hempel, et al., 2016) .

Ein Layout besteht aus Raumaufteilungen für jedes Stockwerk des Gebäudes. Wandstärken für Außen - und Innenwände werden bei der

Raumaufteilung berücksichtigt. Korridore werden gemäß vordefinierter Vorlagen für jedes Geschoss separat oder einheitlich für das gesamte Gebäude generiert. Jeder Raum ist durch eine Tür zu dem/den entsprechenden Korridor/Korridoren zugänglich. Fenster werden prototypisch abhängig von der Raumgrundfläche erzeugt. Mit den Stockwerkhöhen können alle relevanten Gebäudeelemente (Wände, Decken, Dächer, Türen und Fenster) erzeugt und als IFC-Modell (Industry Foundation Classes) (ISO 16739, 2013) exportiert werden.

Unterschiedliche Layouts können durch die Variation von Gebäudeumrissen, unterschiedliche Raumbücher und unterschiedliche Entwurfsregeln bzw. deren Gewichtung erzeugt werden. Jedes Layout erfordert deshalb Benutzereingaben. Dennoch können mit dem EDC innerhalb kurzer Zeit eine Vielzahl von Layouts durchgespielt und erzeugt werden.

Der EDC ist Teil einer Sammlung von Werkzeugen für die Planung von energieeffizienten Klinikkomplexen (Sleiman, et al., 2017). Weitere Hauptbestandteile dieser Umgebung sind eine Applikation für die thermische Simulation von Gebäuden und eine Entscheidungsplattform (Benner, et al., 2014).

## **ÜBERBLICK ERZEUGUNG VON LAYOUTS**

Erste Versuche zur computergestützten Layout-Erzeugung gehen bis in die 1960er Jahre zurück (Whitehead, et al., 1965). Seit dieser Zeit sind verschiedene Ansätze und Methoden entwickelt und getestet worden. Diese Ansätze sind jedoch meistens auf spezielle Anwendungsgebiete, wie zum Beispiel Erzeugung von Layouts für Gebäude aus vorgefertigten Betonteilen (Liu, et al., 2013), beschränkt und sind nicht geeignet die Kreativität von Architekten zufriedenstellend zu ergänzen. Werden Ansätze zur computergestützten Layout-Erzeugung in einen ganzheitlichen Ansatz eingebunden, können sie Teilaufgaben im Entwurfsprozess auf verschiedenen Abstraktionsebenen übernehmen (Schneider, et al., 2011).

Ansätze für die Raumaufteilung kombinieren evolutionäre Algorithmen beispielsweise mit für die geometrische Erzeugung verwendeten Algorithmen zur rekursiven Unterteilung von Flächen (Subdivision), oder Dense Packing, um ein Raumaufteilung zu erzeugen (König, et al., 2014). Dabei fließen immer auch die Nachbarschaftsbeziehungen zwischen Räumen ein.

Da die vollautomatische Erzeugung von Layouts nur in sehr speziellen Anwendungsfällen befriedigende Ergebnisse liefert, sollten Layouts durch verstärkte Benutzerinteraktionen verbessert werden. In der Praxis ist der Gestaltungsraum in der Konzeptionsphase noch nicht klar definiert und kann sich in dieser Prozessphase noch oft ändern. Weiterhin muss es möglich sein implizites Wissen, das nur schwer oder gar nicht formalisiert werden kann, zu nutzen. Deshalb muss es während der Erzeugung von Layouts möglich sein, interaktiv einzugreifen und damit das Ergebnis zu beeinflussen (Helme, et al., 2014).

Layout-Systeme, die in der Praxis einsetzbar sind, müssen folgende Anforderungen erfüllen (Ligett, 2000):

- Möglichkeiten der Verarbeitung von vielen Räumen,
- Unterstützung eines interaktiven Designprozesses,
- hohe Gebrauchstauglichkeit,
- Schnittstellen zu System für Computer Aided Architectural Design (CAAD) und für Computer Aided Facility Management (CAFM).

## **ERZEUGUNG VON LAYOUTS MIT DEM EARLY DESIGN CONFIGURATOR**

Die für die Erzeugung eines Layouts notwendigen Eingabedaten, wie Raumbücher, Gebäudeumrissen, Gebäudelage und Entwurfsregeln, sind in Abbildung 1 dargestellt.

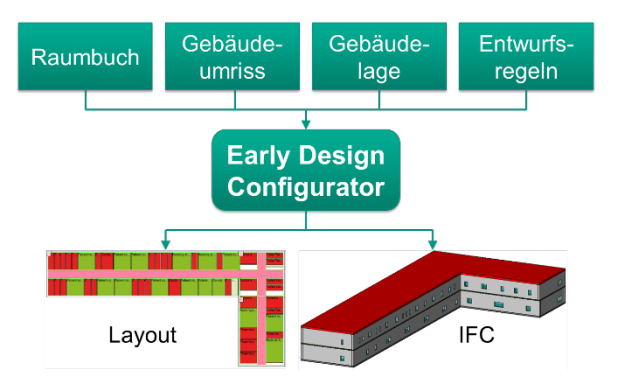

*Abbildung 1: Eingabedaten für den EDC*

Neben diesen Eingabedaten sind im EDC Objekt und Eigenschaftsbibliotheken hinterlegt, die vom Benutzer beliebig erweitert werden können. Die Bibliotheken bieten Vorlagen für die Korridoranordnung, Wandobjekte für Außenund Innenwände und Materialen inklusive aller energierelevanten Eigenschaften wie Dichte, Wärmekapazität und Wärmeleitfähigkeit.

Die Erzeugung eines Layouts erfolgt in folgenden Schritten:

- Grundeinstellungen dem aktuellen Projekt anpassen,
- Gebäudeumriss manuell eingeben,
- Gebäudelage festlegen,
- Raumbuch importieren,
- Entwurfsregeln importieren,
- Layout-Erzeugung starten,
- Ergebnis als IFC exportieren.

#### **Grundeinstellungen**

In den Grundeinstellungen werden folgende Parameter festgelegt:

- Stockwerkshöhe, Wandbreiten, Deckenhöhen und Korridorbreite,
- Materialien und deren Eigenschaften
- vordefinierte Gebäudeformen.
- vordefinierte Korridoranordnungen,
- IFC Export Optionen,
- evtl. verfügbare Webservices (z. B. Content Management Interoperability Services (CMIS) und BIM Service interface exchange (BIMsie)).

#### **Gebäudeumriss**

Da der Abstraktionsgrad in der Konzeptionsphase hoch ist, wird der Umriss des geplanten Gebäudes im EDC-Prototyp vereinfacht durch eine Kombination von rechteckigen Grundelementen angenähert.

Abbildung 2 zeigt ein Beispiel eines einfachen Gebäudeumrisses. Die rechteckigen Grundelemente enthalten neben den geometrischen Dimensionen auch Informationen über die Stockwerke (Starting Level und Level Count). Dadurch ist es möglich, Gebäude mit unterschiedlichen Geschossumrissen zu erzeugen.

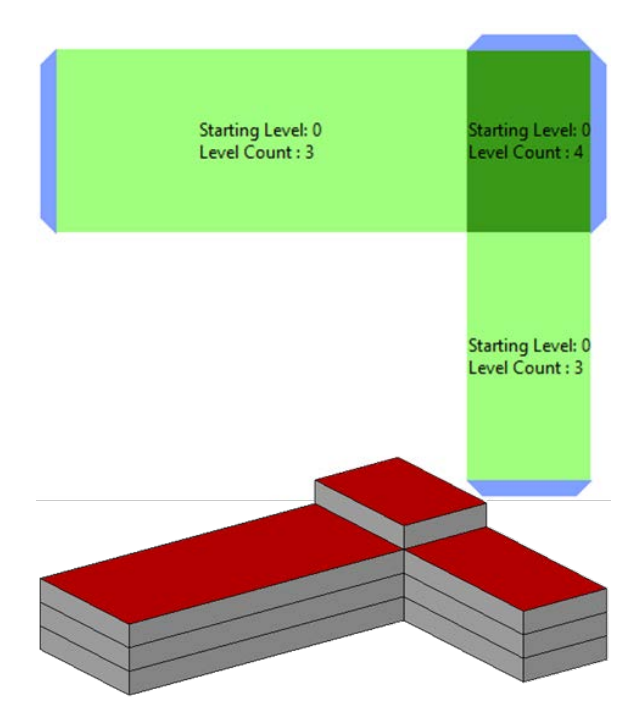

*Abbildung 2: Beispiel eines einfachen Gebäudegrundrisses und die entsprechende 3D-Darstellung*

#### **Gebäudelage**

Für die Bestimmung der Gebäudelage kann der Gebäudeumriss in eine OpenStreetMap (OpenStreetMap, 2018) Karte eingeblendet, an die gewünschte Position geschoben und in die richtige Orientierung gedreht werden (siehe Abbildung 3).

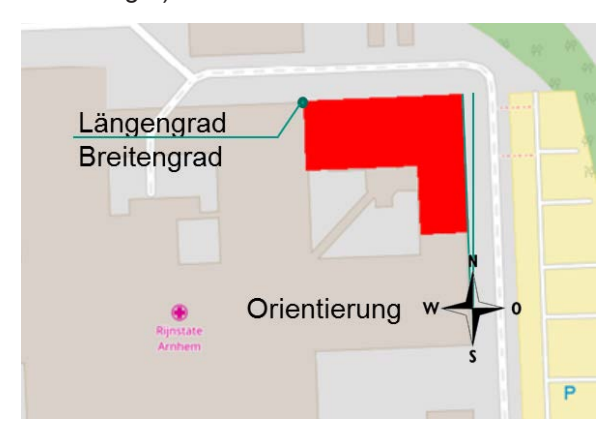

*Abbildung 3:Bestimmung der Gebäudelage auf einer OpenStreetMap Karte*

#### **Raumbuch**

Für das Erzeugen eines für den EDC konformen Raumbuchs gibt es ein Excel-Template, das manuell ausgefüllt werden und als CSV (Comma-separated values)-Datei abgespeichert werden kann. Zusätzlich gibt es für die Anforderungsmanagement Applikation BriefBuilder (BriefBuilder, 2018) eine entsprechende Schnittstelle, um eine EDC

konforme CSV-Datei zu exportieren (Koster, et al., 2015).

Um eine Interpretation zu ermöglichen, sind Spaltennamen und mögliche Werte der Tabelle festgelegt. Neben allgemeinen Angaben wie Raumname, Anzahl der gleichen Räume und Raumfläche, gibt es in der Klinikplanung eine große Menge von Raumattributen. Um diese Menge von Attribute in der Konzeptionsphase beherrschen zu können, wurde ein sogenannte Label-Konzept entwickelt (Traversari, et al., 2017). Das Konzept besteht darin, nicht alle möglichen Attribute einzeln zu verwalten und zu berücksichtigen, sondern in der Konzeptionsphase Attribute zu bündeln und diesen Labels wenige Werte zuzuordnen. Im Falle von Kliniken wurden folgende Labels definiert:

- *Hygienic Class* (Werte H1-H5)
- *Access and Security* (Werte A1-A5)
- *User Profile* (Werte U1-U4)
- *Equipment* (Werte EQ1-EQ6)
- *Comfort Class* (Werte CT1-CT8)
- *Construction* (Werte C1-C6)

Diese Labels, ergänzt durch die Angabe der zugehörigen medizinischen Abteilung (*FunctionalArea*), werden vom EDC eingelesen und können für die Generierung von Layouts herangezogen werden.

Zusätzlich können die Labels in einem separaten Prozess auch für die Auswahl von möglichen Haustechnikanlagen herangezogen werden (Traversari, et al., 2017).

Da für jedes Label die entsprechenden Attribute, inklusive deren Wertebereiche und Standardwerte, hinterlegt sind, können in einer späteren Design- bzw. Detaillierungsphase diese Attribute rekonstruiert werden.

## **Entwurfsregeln**

In der Entwurfsphase fließt bereits viel implizites und explizites Wissen ein (Bektas, 2013). Die hier beschriebenen Entwurfsregeln beziehen sich lediglich auf den Teil der Entwurfsregeln, die sich aus den Parametern des Raumbuchs ableiten lassen. Weiterführende Regeln, die sich zum Beispiel aus baurechtlichen Regularien ableiten lassen, werden hier nicht berücksichtig.

Die Entwurfsregeln, die im EDC verarbeitet werden, sind in einem XML (Extensible Markup Language) -Schema formalisiert. Mit Hilfe eines Editors (Rule Editor (Sleiman, et al., 2017)) können die Regeln, inklusive Gewichtung/Priorität, definiert und in einer entsprechenden XML-Datei abgelegt und in den EDC importiert werden.

Entwurfsregeln sind prinzipiell immer gleich aufgebaut und lassen sich in vier Teile aufteilen:

- Selektion von Räumen aus dem Raumbuch,
- räumliche und logische Beziehungen, die für ausgewählte Räume gelten soll,
- zusätzliche beschreibende Parameter für die Beziehung,
- Gewichtung/Priorität.

Abbildung 4 verdeutlicht den Aufbau einer einfachen Regel. Die Auswahl der Räume erfolgt in diesem Beispiel anhand des Raumtyps (Type A, Type B). Zwischen den Räumen vom Typ A und Typ B besteht die Beziehung maximaler Abstand. Die Beziehung wird mit der Wertangabe des Abstandes näher beschrieben.

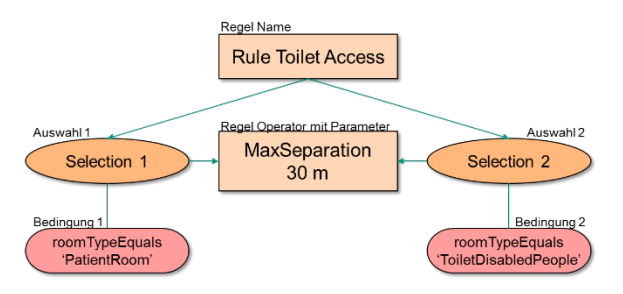

*Abbildung 4: Beispiel einer Regel, bei der ein maximaler Abstand von 30 Metern zwischen den Räumen von Typ PatientRoom und Räumen von Typ ToiletDisabledPeople gefordert wird*

Die Raumfilterung kann auf alle Attribute des Raumbuches angewendet werden. Besonders die Berücksichtigung der Labels bietet hier die Möglichkeit z.B. Räume mit gleicher Hygiene Klasse (*Hygienic Class*) zu gruppieren oder notwendige Mindestabstände zwischen Räumen mit bestimmter Ausstattung (*Equipment*) einzuhalten

Die Beziehungen lassen sich in zwei Gruppen einteilen:

Unäre Beziehungen, die sich lediglich eine Gruppe von Räumen betreffen und ggf. Beziehungen zu anderen räumlichen Elementen (Gebäude, Stockwerk) herstellen;

- Binäre Beziehungen, die Beziehungen zwischen zwei Gruppen von Räumen herstellen.

Im Prototyp des EDC sind folgende unären Beziehungen implementiert:

- alle Räume müssen im gleichen Stockwerk liegen,
- alle Räume müssen räumlich gruppiert sein,
- alle Räume müssen einen bestimmten Mindestabstand zur Außenwand haben,
- alle Räume dürfen einen bestimmten Maximalabstand zur Außenwand haben.

Zwei Gruppen von Räumen können zurzeit wie folgt in Beziehung gesetzt werden (binäre Beziehungen):

- die Räume zweier Raumgruppen müssen auf demselben Stockwerk liegen,
- die Räume zweier Raumgruppen dürfen nicht auf demselben Stockwerk liegen,
- Raumgruppen 1 muss über Raumgruppe 2 liegen,
- Raumgruppen 1 muss unter Raumgruppe 2 liegen,
- zwei Raumgruppen müssen einen bestimmten Mindestabstand haben,
- zwei Raumgruppen dürfen nur einen bestimmten Maximalabstand haben.

## **Layout Generierung**

Mit den beschriebenen Eingabedaten ist der EDC in der Lage Layouts zu erzeugen. Für die Generierung der Layouts kommt ein evolutionärer Algorithmus zum Einsatz (Hempel, et al., 2016).

Der EDC nutzt Nachbarschaftsbeziehungen und Beziehungen zwischen Räumen und Gebäudeelementen, und verwendet eine vereinfachte Methode zur Erzeugung der geometrischen Raumaufteilung. Mit diesem Ansatz können große Mengen von Räumen und deren funktionaler Zusammenhänge in Krankenhäusern verarbeitet werden.

Die Fitness-Funktion des evolutionären Algorithmus setzt sich aus verschiedenen Unterfunktionen für jede mögliche Beziehung zusammen. Als Eingabedaten für diese Funktionen dient die aktuelle Raumaufteilung. Für jede Entwurfsregel wird die passende Unterfunktion aufgerufen. Das Ergebnis der Unterfunktion wird mit der Gewichtung/Priorität der Regel multipliziert und zur Gesamtfitness addiert.

In jeder Iteration wird die aktuelle Raumaufteilung zufällig mutiert, indem ein zufälliger Raum an eine zufällige Stelle verschoben wird. Das entstandene Layout wird mit der Fitnessfunktion bewertet. Resultiert die Anderung in einem verbesserten Layout, dann wird die Anderung behalten, ansonsten wird sie verworfen.

Im EDC wird das aktuell beste Layout immer grafisch dargestellt. Der Benutzer entscheidet, wann er mit dem Ergebnis zufrieden ist, und bricht die Erzeugung dann ab.

#### **IFC Export**

Die Layout-Erzeugung wird für jedes Stockwerk als zweidimensionales Problem betrachtet. Da Wandgrundrisse im Gebäudegrundriss beträchtliche Flächen einnehmen können, werden sie bei der Layout-Erzeugung berücksichtigt. Deshalb enthält ein Layout die Raumgrundrisse und die erforderlichen Wandgrundrisse. Da in den Grundeinstellungen auch die Stockwerks- und die Deckenhöhen hinterlegt sind, kann ein einfaches 3D-Modell erzeugt werden. Dieses Modell wird gemäß den Vorgaben in den Grundeinstellungen mit Fenstern und Türen ergänzt.

Um die erzeugten Modelle weiterverarbeiten zu können, müssen alle Elemente mit relativen Koordinatensystemen versehen werden. Dabei ist nicht nur auf die richtige Position, sondern auch auf die Orientierung zu achten. Bauelemente wie Wände und Decken müssen als Extrusionskörper exportiert werden, wobei zu beachten ist, dass Wände eine gültige Wandachse aufweisen. Räume sind unbedingt als Extrusionskörper zu exportieren. Um Zielsysteme, die eine Typisierung der Bauteile ermöglichen, bestmöglich zu unterstützen, werden für alle Bauelemente IFCOBJECTTYPE erzeugt, die alle gemeinsamen Attribute und die Materialinformationen beinhalten. Für Fenster und Türen müssen entsprechende Relationen zu Öffnungselementen und der zugehörigen Wand erzeugt werden. Die Größe der Türen ist konstant während die Größe der Fenster vom Fenster-Raumflächen-Verhältnis abhängt. Die Geometrien von Fenstern und Türen werden als

"Mapped Items" abgespeichert, um die Dateigröße klein zu halten und die Zuordnung gleicher Bauteile im Zielsystem zu erleichtern.

Um thermische Simulationssysteme zu unterstützen werden zusätzlich die Raumbegrenzungen (Space Boundaries 2nd Level) erzeugt und exportiert.

Die Modelle können als IFC in der Version 2x3 oder in der Version 4 exportiert werden. Zusätzlich bietet der EDC auch eine CityGML Exportoption an.

## **BEISPIEL**

Das hier besprochene Beispiel ist eine starke Vereinfachung eines realen Projektes. Das Raumbuch wurde auf 20 verschiedene Raumtypen reduziert und enthält insgesamt 79 Räume (Gesamtfläche 1018 m2, ohne Korridore) mit entsprechende Labels. Als Gebäudeumrisse wurden eine L-förmige und eine rechteckige Kontur gewählt, die etwa die gleichen Gesamtgrundflächen über zwei Stockwerke bieten (L-förmig: 1920 m<sup>2</sup>; rechteckig: 2000 m<sup>2</sup>). Beide Umrisse (siehe Abbildung 5) gelten sowohl für die jeweiligen Erdgeschosse als auch für die Obergeschosse. Als Standort wurde ein entsprechendes Klinikgelände in den Niederlanden gewählt.

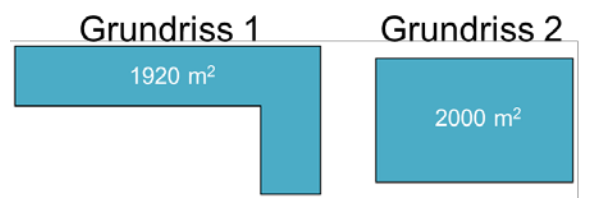

*Abbildung 5: Die beiden Umrissvarianten des Beispiels*

Als Entwurfsregeln wurden folgende Regeln gewählt:

- bestimmte Raumtypen müssen im untersten Stockwerk platziert werden,
- bestimmte Räume vom gleichen Typ müssen gruppiert werden,
- der Abstand zwischen Räumen von zwei bestimmten Raumtypen muss weniger als 20m sein.

Nachdem der Generierungsprozess gestartet wurde, wird jeder Iterationsschritt auf dem Bildschirm als zweidimensionaler Grundriss dargestellt. Da der evolutionäre Algorithmus des EDC keine Abbruchbedingungen kennt, muss der Benutzer den Prozess stoppen, wenn ein

Layout sinnvoll erscheint. Abbildung 6 und Abbildung 7 zeigen jeweils ein Layout für die beiden Gebäudeumrisse. Die Farben der Räume korrespondieren mit den zugeordneten Abteilungen (FunctionalArea). Die weißen Flächen zeigen noch verfügbaren Raum an.

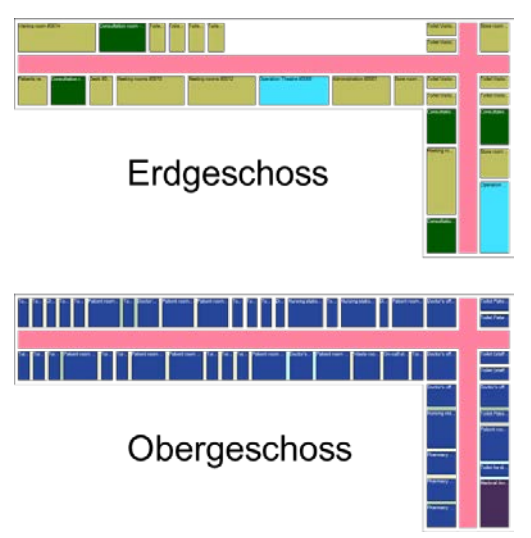

*Abbildung 6: Ein Layout für den L-förmigen Umriss*

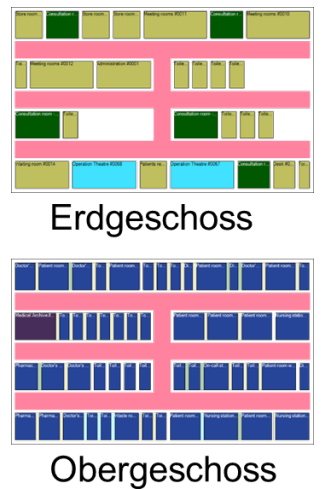

*Abbildung 7: Ein Layout für den rechteckigen Umriss*

Diese erzeugten Layouts können zur weiteren Verarbeitung als IFC-Modell exportiert werden.

Abbildung 8 und Abbildung 9 zeigen die Ergebnisse der beiden Umrissvarianten, wobei jeweils oben die Bauteile, in der Mitte die Räume und unten die Raumbegrenzungen dargestellt sind.

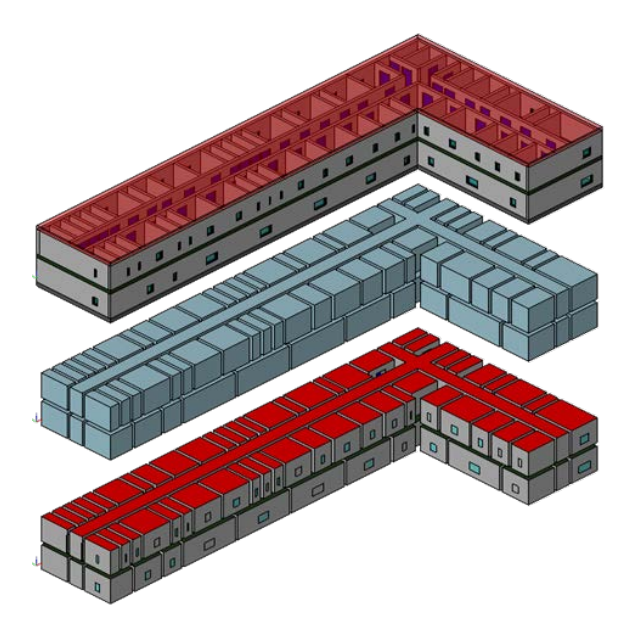

*Abbildung 8: IFC-Modell erzeugt für den Umriss 1 (oben: Gebäudeelemente, mitte: Räume, unten: Raumbegrenzungen)*

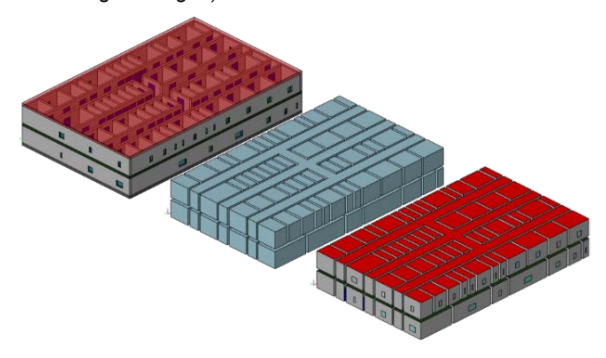

*Abbildung 9: IFC-Modell erzeugt für den Umriss 2 (oben: Gebäudeelemente, mitte: Räume, unten: Raumbegrenzungen)*

Importtests mit den CAAD-Systemen Allplan, ArchiCAD und REVIT haben gezeigt, dass die vom EDC erzeugten Modelle eingelesen und modifiziert werden können.

Für den Nachweis, dass die IFC Modelle auch für thermische Simulationen geeignet sind, wurden die Beispiele in das TNO Energy Calculation Tool (TECT) (Traversari, et al., 2017) eingelesen und verifiziert.

#### **ZUSAMMENFASSUNG UND AUSBLICK**

Der in dieser Arbeit beschriebene Early Design Configurator (EDC) erzeugt auf der Basis von Raumbüchern, Gebäudeumrissen und Entwurfsregeln Layouts, die als Building Information Models (BIM/IFC) weiteren Planungsphasen zur Verfügung stehen. Der EDC ist dabei nur ein Glied in einer Prozesskette, die auch die Validierung,

thermische Simulation und Entscheidungsfindung umfasst.

Der aufgezeigt Weg von den Eingabedaten bis zum interoperablen Gebäudemodell ist prototypisch implementiert und an einzelnen Beispielen getestet. Die jeweiligen Akteure werden in diesem Prozess nicht ausgeschlossen, sondern sollen nur entlastet werden. Wichtig für den ganzen Prozess ist, dass einmal eingegebene und erzeugte Informationen in einem neutralen Datenmodell (IFC) für die weitere Verarbeitung bereits in dieser frühen Phase zur Verfügung stehen.

Entwicklungspotentiale gibt es in jedem Prozessschritt. Der beschriebene Gebäudeeditor ist für Sanierungsprojekte ungeeignet. Die Eingabe komplexerer Gebäudeumrisse und das Blockieren von Räumen, die nicht verändert werden dürfen, sind nur zwei Beispiele für notwendige Erweiterungen. Die Entwurfsregeln sind teilweise implementiert und auf Krankenhäuser zugeschnitten. Eine Verallgemeinerung der Entwurfsregeln und die Einbeziehung von baurechtlichen Regeln kann die Anwendungsbasis des EDC verbreitern. Die Layout Generierung selbst, die zurzeit auf einem evolutionären Algorithmus basiert, hat nur wenig manuelle Eingriffsmöglichkeiten. Hier könnte der Nutzer noch besser einbezogen werden.

Der Schwerpunkt des EDC liegt zurzeit auf der Erfüllung von baulichen Anforderungen. Gerade in Krankenhausprojekten fallen nutzungsabhängigen Anforderungen, wie zum Beispiel Laufwege, besonders ins Gewicht. Ein zukünftiges Ziel für diese Arbeiten könnte die gleichzeitige Berücksichtigung von baulichen und anwendungsrelevanten Anforderungen sein.

#### **DANKSAGUNG**

Die hier vorgestellten Arbeiten wurden im Rahmen des EU-Projekts STREAMER (Streamer, 2013) durchgeführt und finanziert (European Community's Seventh Framework Programme grant agreement No. 609739)

#### **LITERATURVERZEICHNIS**

- **Bektas, Esra. 2013.** *Knowledge Sharing Strategies for Large Complex Building Projects .* s.l. : Architecture and the Built environment, 2013. ISBN 978-94-6186-174-  $\Omega$
- **Benner, Joachim, et al. 2014.** Interoperable tools for designing energy-efficient buildings in healthcare districts. *10th European Conference on Product and Process Modelling (ECPPM 2014).* Vienna, Austria : s.n., 2014.
- **BriefBuilder. 2018.** *BRIEFBUILDER Homepage.* [Online] 2018. [Zitat vom: 18. April 2018.] http://www.briefbuilder.com/.
- **Helme, Lucy, Derix, Christian und Izaki, Asmund. 2014.** Spatial configuration: Semiautomatic methods for layout generation in practice. *The Journal of Space Syntax.*  2014, Bd. 5, 1.
- **Hempel, Steffen, Benner, Joachim und Häfele, Karl-Heinz. 2015.** Generating Early Design Alternatives Based on Formalized Requirements and Geospatial Data. *CIB W78 2015 - Digital Processdings.*  Eindhoven : s.n., 2015, S. 255-264.
- **Hempel, Steffen, et al. 2016.** STREAMER EARLY DESIGN CONFIGURATOR - A TOOL FOR AUTOMATIC LAYOUT GENERATION. *Central Europe towards Sustainable Building 2016, June 22–24, 2016, Prague.* June 22–24, 2016. Prague : s.n., 2016.
- **ISO 16739. 2013.** ISO 16739:2013 Industry Foundation Classes (IFC) for data sharing in the construction and facility management industries. 2013.
- **Kohler, Niklaus und Moffatt, Sebastian. 2003.** Life-cycle analysis of the built environment. *UNEP Industry and Environment.* April-September 2003, S. 17-21.
- **König, Reinhard und Knecht, Katja. 2014.** Comparing two evolutionary algorithm based methods for layout. *Artifcial Intelligence for Engineering Design, Analysis and Manufacturing.* 2014.
- **Koster, Marc, et al. 2015.** STREAMER semantic BIM design approach for hospital: research case of Rijnstate Hospital in Arnhem, The Netherlands. *Sustainable Places 2015.* Savona, Italy : s.n., 2015.
- **Ligett, Robin. 2000.** Automated facilities layout: past, present and future. *Automation in Construction.* 2000, Bd. 9, S. 197-215.
- **Liu, Han, et al. 2013.** Constraint-aware interior layout exploration for pre-cast concretebased buildings. *The Visual Computer.* Volume 29, 2013, Bde. 6-8.
- **OpenStreetMap. 2018.** OpenStreetMap. [Online] 2018. [Zitat vom: 20. 04 2018.] http://www.openstreetmap.org/.
- **Schneider, Sven, Fischer, Jan-Ruben und König, Reinhard. 2011.** Rethink Automated Layout Design: Developing a Creative Evolutionary Design Method for the Layout Problems in Architecture and Urban Design. *Design Computing and Cognition.* 2011.
- **Sleiman, Hassan A., et al. 2017.** An AssistedWorkflow for the Early Design of Nearly Zero Emission Healthcare Buildings. *Energies 2017.* 10(7), 2017.
- **Streamer. 2013.** Streamer European research on energy-efficient healthcare districts. [Online] 2013. [Zitat vom: 8. May 2015.] http://www.streamer-project.eu/.
- **Traversari, Roberto, et al. 2017.** TOWARDS SUSTAINABILITY THROUGH ENERGY EFFICIENT BUILDINGS' DESIGN: SEMANTIC LABELS. *ENTREPRENEURSHIP AND SUSTAINABILITY ISSUES.* Volume 4, 2017, Bd. Number 3 (March).
- **Whitehead, B und Eldars, M Z. 1965.** The Planning of Single-Storey Layouts. *Building Science.* 1965, Bd. Volume 1, Pergamon Press 1965.